Normas sobre registros digitales Y digitalización

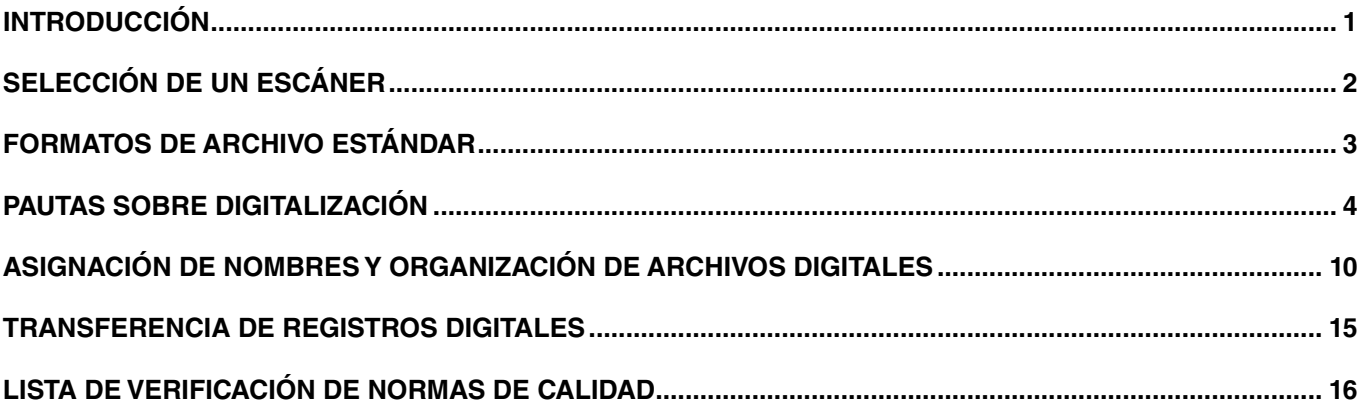

## **Introducción**

Los registros digitales pueden ser de dos tipos: los registros digitales desde su origen (como las fotografías que se toman con una cámara digital) y los que consisten en imágenes digitales de registros físicos que se han digitalizado o "escaneado".

Los registros digitales de valor permanente e histórico se recolectan, se guardan y se almacenan en nombre de la Iglesia en centros de conservación de registros. Como pertenecen a la Iglesia, estos registros digitales deben enviarse, para su conservación, a la Biblioteca de Historia de la Iglesia (BHI), que se encuentra en Salt Lake City, Utah, EE.UU.

Este documento resume las normas relativas a la digitalización de las colecciones históricas de la Iglesia. El término "colección" hace referencia a uno o más objetos (documentos, libros, artefactos, etcétera) que, habitualmente, se agrupan e identifican con arreglo al nombre de su donante o creador. Antes de intentar digitalizar una colección, debe catalogarla por medio de la hoja de trabajo para catalogar que se proporciona en la Guía para recolectar registros. El hacerlo así facilitará enormemente el proceso de digitalización; le servirá para mantener organizados los archivos resultantes, con el nombre correcto.

Cuando envía registros digitales a la Biblioteca de Historia de la Iglesia, se conservan en el Sistema de conservación de registros digitales (DRPS, por sus siglas en inglés) de la Iglesia. Este sofisticado sistema se puso en marcha para conservar de forma perpetua los registros de valor permanente e histórico de la Iglesia. Si los derechos digitales lo permiten, los registros digitales también se podrán visualizar en línea mediante el Catálogo de Historia de la Iglesia, en history.lds.org.

Para conservar correctamente los registros digitales, siga unas determinadas normas cuando: (a) digitalice registros físicos; y (b) prepare el envío a la Biblioteca de Historia de la Iglesia de registros creados en formato digital o registros digitalizados. La finalidad de este documento es establecer estas normas y proporcionar pautas para aplicarlas. Si no sigue estas normas, es posible que los registros digitales que envíe no sean aceptados, y se le pedirá que corrija los eventuales errores y vuelva a enviar los registros.

# **Selección de un escáner**

Para seleccionar un escáner determinado, siga las recomendaciones que se dan a continuación. Para más información, comuníquese con un representante de la División de Adquisición de Datos y Soporte Mundial del Departamento de Historia de la Iglesia.

Un escáner plano es el dispositivo preferente para todos los trabajos de digitalización. Sin embargo, si un objeto fuera demasiado frágil o demasiado grande para un escáner, puede optar por utilizar una cámara digital y un trípode. El uso de una cámara conlleva muchas complicaciones técnicas. Por lo tanto, antes de empezar debería comunicarse con la División de Adquisición de Datos y Soporte Mundial para obtener asesoramiento.

#### **Factores ambientales a tener en cuenta**

- 1. Electricidad: asegúrese de que su escáner cumpla los requisitos eléctricos de su zona.
- 2. Interfaz: asegúrese de que su escáner cumpla los requisitos adecuados de interfaz de su computadora portátil o de escritorio (USB, Firewire, etcétera).
- 3. Controladores: asegúrese de que su escáner cuente con los controladores compatibles del sistema operativo de su computadora portátil o de escritorio.

#### **Factores operativos a tener en cuenta**

- 1. Portabilidad: seleccione el tipo y el tamaño de escáner que satisfaga sus necesidades de portabilidad a la hora de trabajar. Si cree que va a transportar su escáner con frecuencia, elija un modelo que incluya una función de bloqueo del dispositivo de digitalización.
- 2. Velocidades de digitalización: determine las velocidades de digitalización correspondientes a sus necesidades operativas. Estas especificaciones suelen definirse como "páginas por minuto (ppm)" o "imágenes por minuto (ipm)", y variarán dependiendo de la configuración que utilice. Los tipos de configuración que pueden afectar a la velocidad son los siguientes:
	- a. Simple: una cara de un documento.
	- b. Doble: las dos caras de un documento.
	- c. Color o escala de grises: la digitalización en color suele requerir más tiempo que la de la escala de grises.
	- d. Resolución: cuanto mayor sea la resolución, más tiempo durará la digitalización.
- 3. Soporte: asegúrese de que su escáner y su software de digitalización cuenten con soporte técnico e instrucciones.
- 4. Asegúrese de que el escáner que utilice acepte los diversos tamaños de papel que vaya a digitalizar (tanto en la actualidad como en el futuro).

### **Factores de calidad a tener en cuenta**

- 1. Resolución: los píxeles son los puntos que componen una imagen en una pantalla. La resolución es el número de píxeles que el escáner puede "copiar" del registro original durante una digitalización. Cuanto mayor sea la resolución, mayores serán la calidad y los detalles de la imagen. Una buena resolución es importante tanto para la legibilidad como para las futuras transformaciones de los formatos de archivo. Se recomienda seleccionar un escáner con una resolución ÓPTICA mínima de 600 PPP (puntos por pulgada).
- 2. Profundidad en bits: la profundidad en bits es la cantidad de información digital (color, sombreado, nitidez) de cada píxel digitalizado. Se recomiendan las especificaciones siguientes:
	- a. Escala de grises: 8 bits como mínimo.
	- b. Color: 24 bits como mínimos.
- 3. El software que utilice con su escáner debería contar con algún tipo de función de administración del color.

# **Formatos de archivo estándar**

Los formatos de archivo que se indican en la tabla 1 siguientes son los formatos de conservación recomendados para registros digitalizados. Todo el material que se envíe a la Biblioteca de Historia de la Iglesia debe cumplir estas normas. Si no pudiera cumplirlas, comuníquese con la División de Adquisición de Datos y Soporte Mundial para obtener asesoramiento.

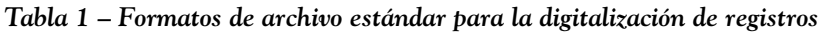

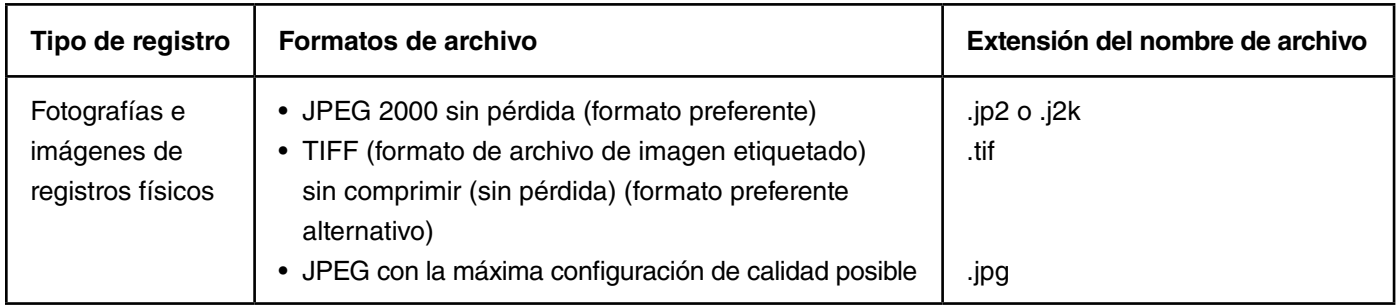

En lo que respecta a los registros creados con una aplicación de software como las enumeradas en la tabla 2 que aparece a continuación, no debe intentar convertir los formatos de archivo en los formatos estándar de la tabla 1. En su lugar, antes de enviar los registros, comuníquese con la División de Adquisición de Datos y Soporte Mundial para obtener asesoramiento.

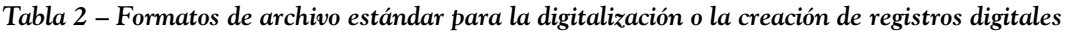

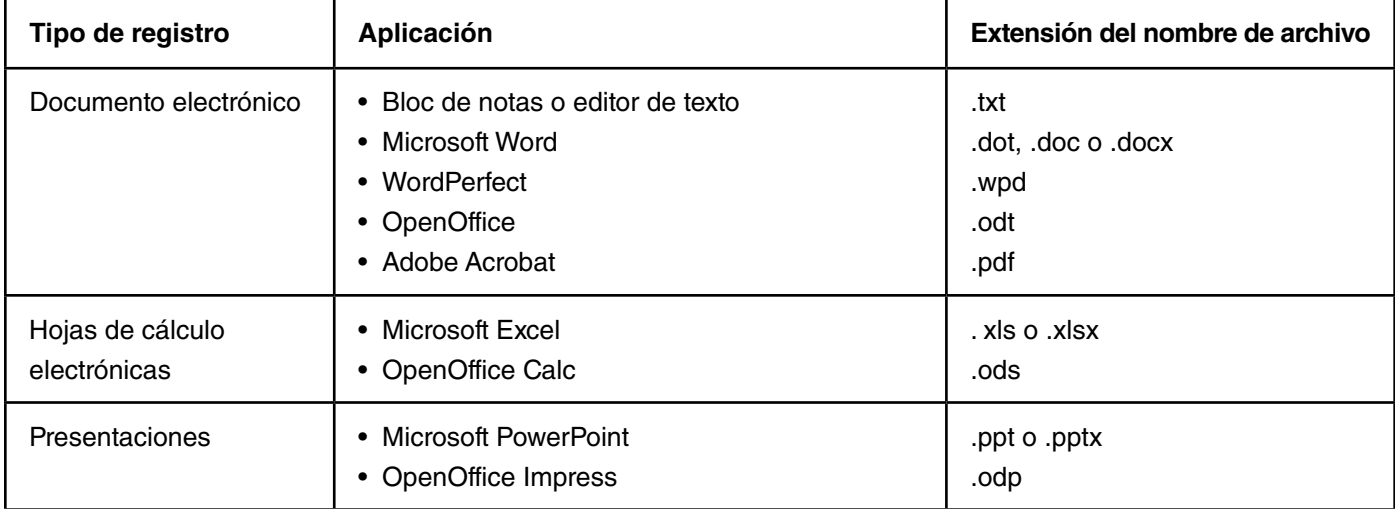

# **Pautas sobre digitalización**

Cuando vaya a digitalizar un registro físico, es importante que se asegure de que el registro no sea dañado durante el proceso de digitalización. La información siguiente presenta las pautas para digitalizar correctamente un registro, con arreglo a las condiciones del documento.

### **Tipos y condiciones de registros**

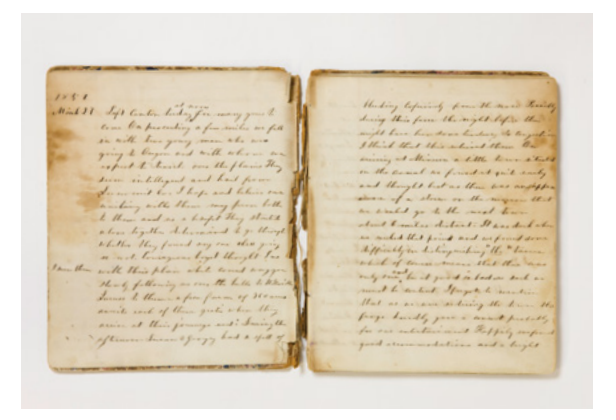

*Ejemplo de registro encuadernado frágil Ejemplo de registro encuadernado no frágil*

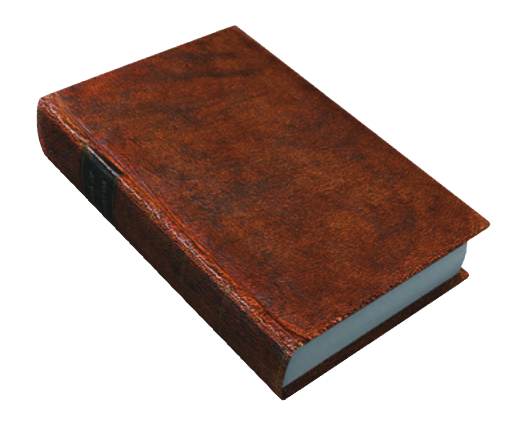

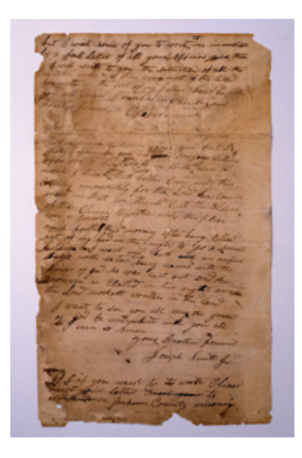

*Ejemplo de registro no encuadernado frágil Ejemplo de registro no encuadernado y no frágil*

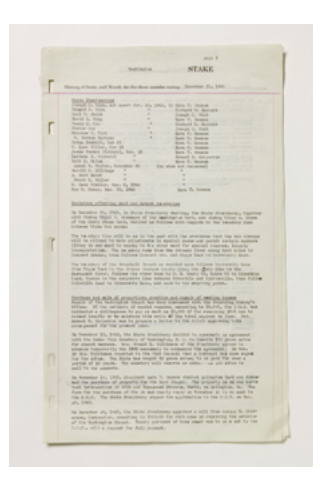

# **Determinación del nivel de contraste**

El término "contraste" describe la diferencia visible entre los caracteres y el fondo de un registro. Un registro con un contraste alto presenta unos caracteres que se pueden ver con facilidad; un registro con un contraste bajo presenta unos caracteres que parecen difuminarse con el fondo. Es posible que tenga que ajustar la configuración de su escáner para facilitar la visualización de los registros de contraste intermedio o bajo en el archivo digital resultante.

**Selecting a Scanner** To select a particular scanner, follow the recommendations below. For more information, contact a representative of the Global Support and Acquisitions Division of the Church History Department. *Contraste alto* A flatbed scanner is the preferred device for all digitalization efforts. However, if an item is too fragile or too large for a scanner, you may choose to use a digital camera and tripod. Using a camera poses many more technical challenges. Therefore you should contact the Global Support and Acquisitions Division for advice before beginning. **Environmental Considerations** 1. Power: Make sure that your scanner meets the power requirements of your area.  $C_A$  / *Contraste medio Contraste bajo*

# **Configuración del escáner**

#### *Configuración del dispositivo de digitalización*

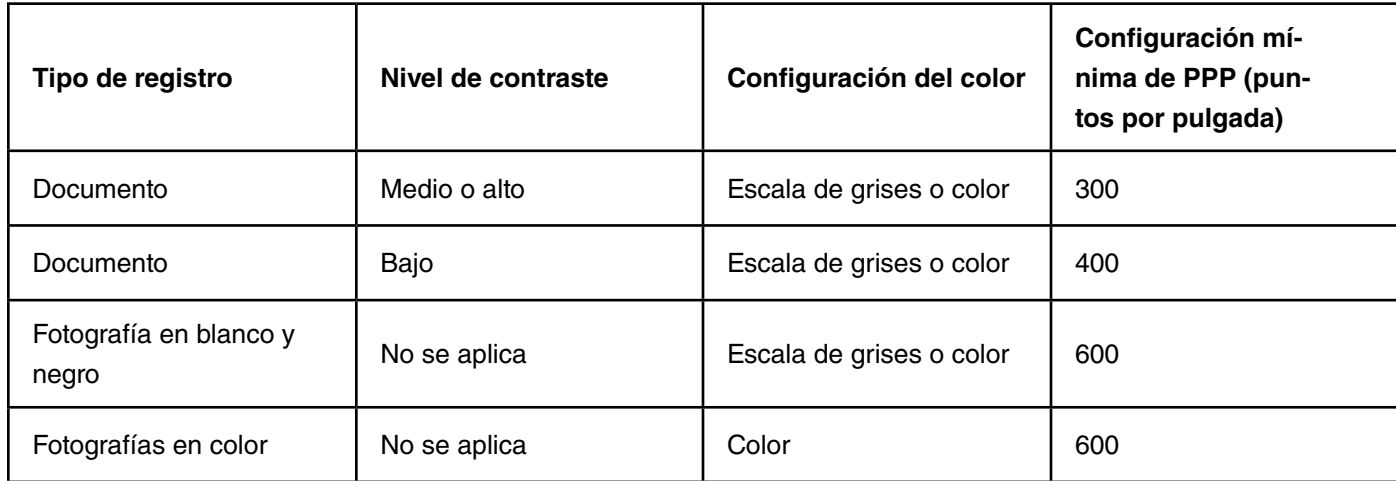

# **Normas de calidad**

Tras capturar un registro, visualice la imagen resultante para asegurarse de que cumpla con las normas de calidad, tal y como se explica más adelante. Si la calidad no fuera suficiente, realice los cambios necesarios, vuelva a digitalizar el registro y vuelva a visualizar la imagen resultante para garantizar su calidad.

### **Enfoque**

El "enfoque" es la calidad de la nitidez de una imagen. La figura superior que aparece a continuación está enfocada (nitidez máxima), mientras que la figura inferior está desenfocada. Si intenta digitalizar un documento muy dañado (doblado, aplastado, dañado por el agua, etcétera) con un escáner plano sin cerrar la tapa, es posible que la imagen digitalizada quede desenfocada. De igual forma, si intenta digitalizar material encuadernado con un escáner plano, es posible que también obtenga imágenes desenfocadas (en general, el área adyacente al margen interno quedará desenfocada).

*Ejemplo de documento digitalizado con un enfoque correcto*

#### DE GROOTSTE GAVE door Arvilla Ashby

Uit het Engelsch door W. Riet

Er was een kwistige schoonheid in het woonhuis van Aristobolus. Weinig had de rijke Sadduceeër gespaard in zijn pogen om aan zijn kennissen den indruk te geven van zijn macht als een bezittend man. Er waren niet veel dingen die hij niet kocht, als hij daardoor zijn reeds gevestigde reputatie kon vergrooten, van zijn passie voor het schoone en het unieke. Hij was, zooals bijna elkeen bemerken moest, een slaaf geworden van zijn pronkzucht, van het verlangen om ten toon te spreiden.

Hoewel van zijn macht overtuigd, was Aristobolus niet altijd even goed gehumeurd. Op een laten namiddag, een paar dagen voor het Joodsche Paaschfeest, liep hij rusteloos in de ruime woonkamer van zijn huis op en neer.

*Ejemplo de documento digitalizado con un enfoque incorrecto*

#### DE GROOTSTE GAVE

#### door Arvilla Ashby

#### Uit het Engelsch door W. Riet

Er was een kwistige schoonheid in het woonhuis van Aristobolus. Weinig had de rijke Sadduceeër gespaard in zijn pogen om aan zijn kennissen den indruk te geven van zijn macht als een bezittend man. Er waren niet veel dingen die hij niet kocht, als hij daardoor zijn reeds gevestigde reputatie kon vergrooten, van zijn passie voor het schoone en het unieke. Hij was, zooals bijna elkeen bemerken moest, een slaaf geworden van zijn pronkzucht, van het verlangen om ten toon te spreiden.

Hoewel van zijn macht overtuigd, was Aristobolus niet altijd even goed gehumeurd. Op een laten namiddag, een paar dagen voor het Joodsche Paaschfeest, liep hij rusteloos in de ruime woonkamer van zijn huis op en neer.

### **Imagen borrosa (se aplica sobre todo a las capturas con cámara digital)**

La imagen borrosa se produce debido al movimiento de un registro o de una cámara durante el proceso de captura. La imagen borrosa es generalmente unidireccional.

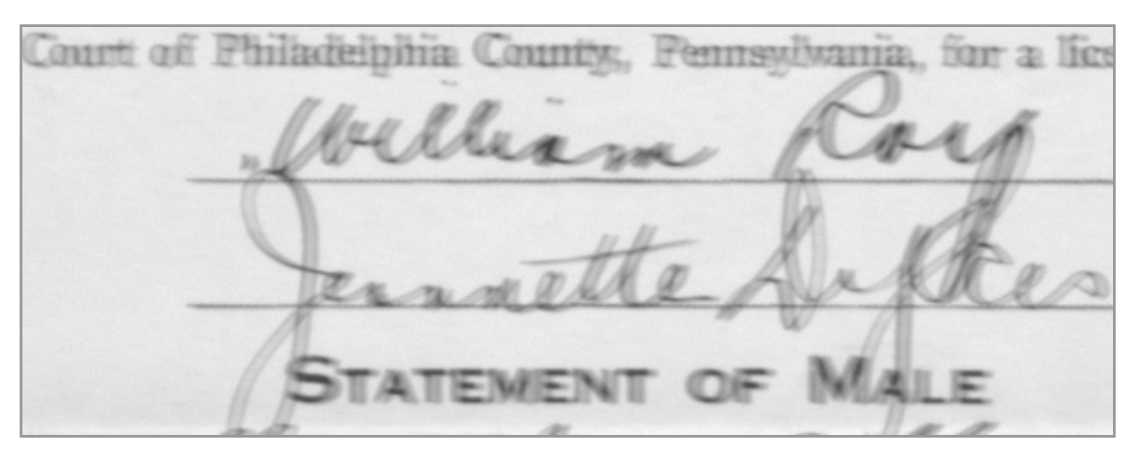

*Ejemplo de registro borroso inaceptable que muestra una imagen doble*

### **Exposición (se aplica sólo a las capturas con cámara digital)**

La "exposición" es la cantidad total de luz que se deja caer sobre el sensor de imagen de la cámara durante el proceso de captura de un registro. Un registro capturado con una exposición insuficiente queda demasiado negro; un documento capturado con un exceso de exposición queda demasiado blanco, tal y como se ilustra a continuación.

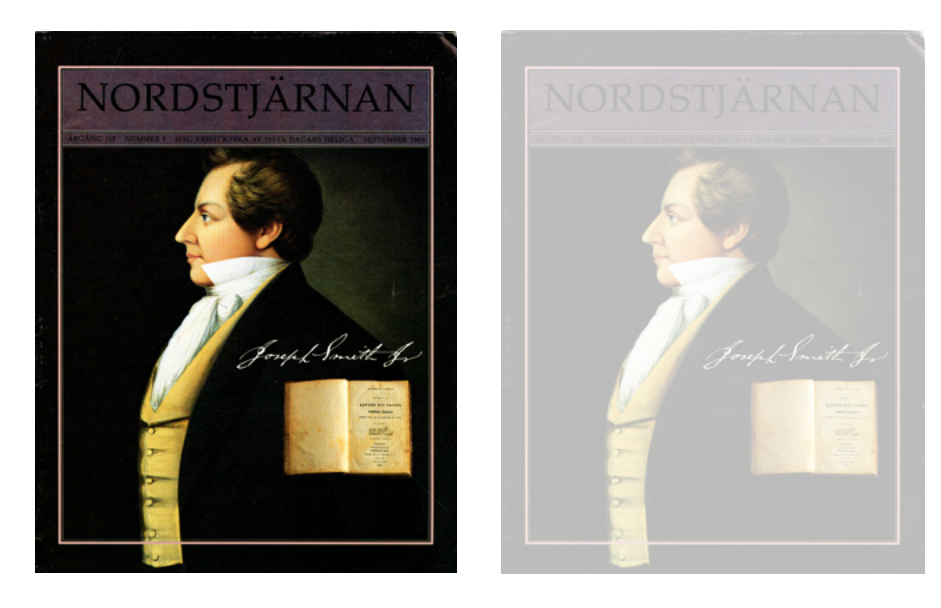

*Un registro con la exposición correcta (izquierda) y un registro con exceso de exposición (derecha)*

### **Recorte**

Digitalice el registro de forma que todos los bordes estén visibles. Deje un margen considerable en todos los lados. Cuando un registro se digitaliza completamente, toda la información del registro original estará presente y podrá leerse o visualizarse. Los márgenes demasiado grandes deben recortarse (o eliminarse) de la imagen digital resultante, tal y como se ilustra a continuación. Si un registro es demasiado grande para digitalizarlo, comuníquese con la División de Adquisición de Datos y Soporte Mundial para obtener más información.

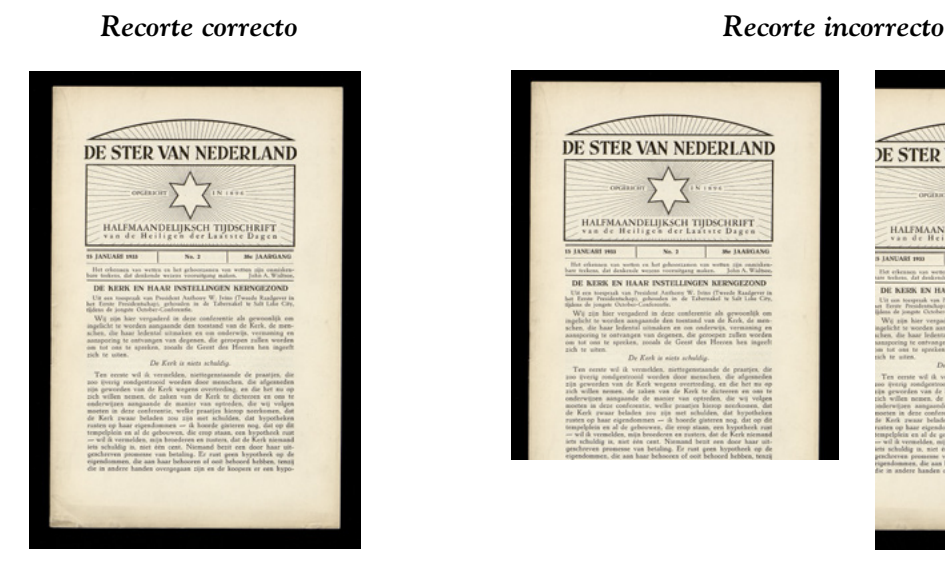

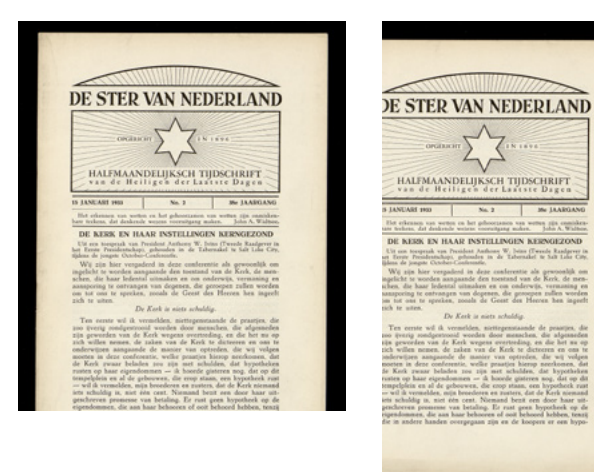

#### *Ejemplos de registros encuadernados recortados correctamente*

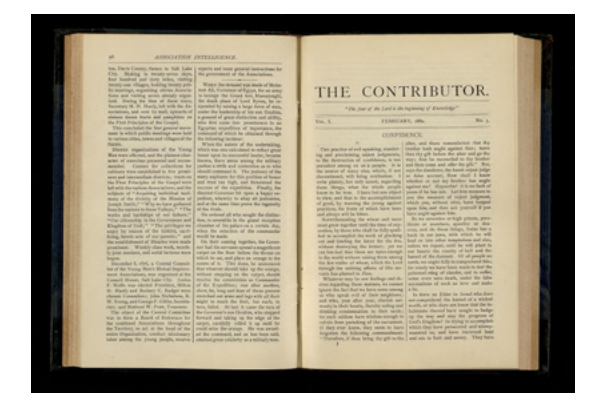

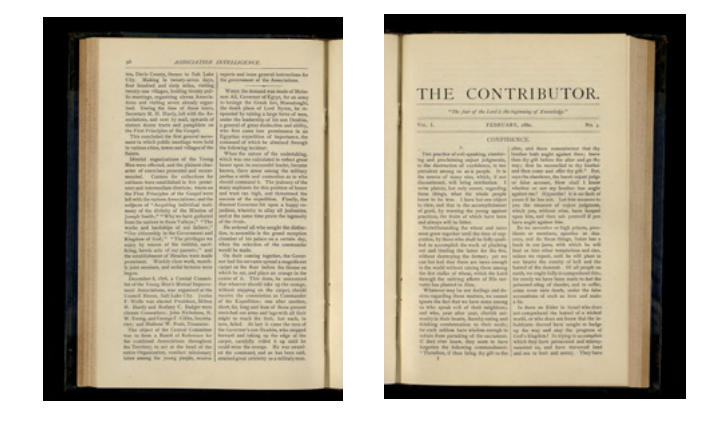

### **Inclinación**

La inclinación de la imagen de un registro se produce cuando el archivo está torcido. La imagen de la izquierda que aparece a continuación es correcta; la imagen de la derecha debe digitalizarse de nuevo.

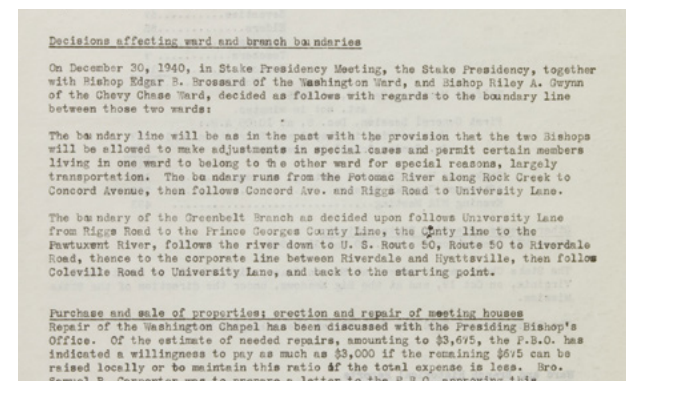

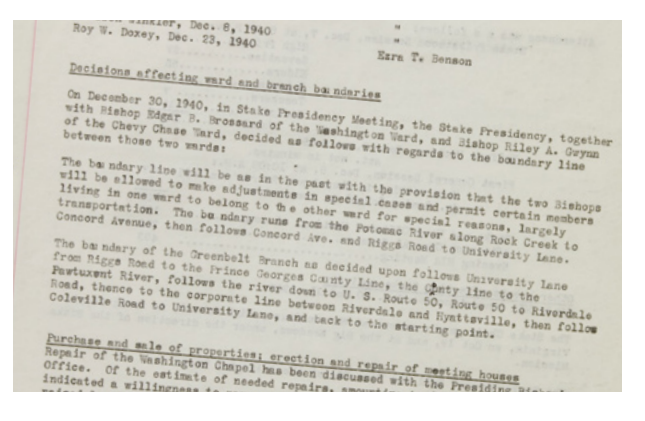

### **Captura completa**

En la imagen final no debe haber información que quede tapada o que se pierda. Cuando un registro sea más grande que el escáner, tenga a bien comunicarse con la División de Adquisición de Datos y Soporte Mundial para obtener asesoramiento.

Cuando digitalice un registro compuesto por más de una página o fotografía, digitalice cada página o fotografía como un archivo separado. Por ejemplo, un diario de 300 páginas debe digitalizarse como 300 archivos individuales, de tipo JPEG 2000 sin pérdida o TIFF sin comprimir. De igual manera, un álbum de 76 fotografías debe digitalizarse como 152 archivos individuales, de tipo JPEG 2000 sin pérdida o TIFF sin comprimir (debe digitalizar las dos caras de cada fotografía).

Los ejemplos de "captura incompleta" indican dónde se pierde información porque hay un pliegue en una página, o dónde queda oculta debido a una nota adhesiva.

DE STER VAN NEDERLAND 公 HALFMAANDELIJKSCH TIJDSCHRIFT IN HAAR INSTELLINGEN KERNGEZOND $\lambda$ van Produkt Karlgren in werden Karlgren in de Taboualen is de Taboualen in de Taboualen in Sait Lake Ginger undays, primairs no de Tabonalel te Sait Lele Cos.<br>Verbar-Conternite, ne des conferenties als grououslik onts<br>den nanganade den toesteresties als grououslik onts<br>behavior and matter is on onderwise, vermaning en<br>trinsper v  $\omega$  is verselides, an<br>eingenstande de puntieurs de la algebracie de la signation de solution de<br>solutions de la signation de la signation de la signation de la signation de<br>la signation de la signation de la signation de

#### *Captura completa Captura incorrecta*

**File Format Standards** 医麦芽素素

# **Lista de verificación de normas de calidad**

El propósito de la lista de verificación siguiente es ayudarle a asegurarse de cumplir constantemente las normas de calidad. Tras capturar un registro, visualice la imagen resultante para asegurarse de que cumpla con todas las normas de calidad de la lista de verificación. Aunque sólo haya un punto de la lista de verificación que no cumpla las normas, vuelva a digitalizar el registro y vuelva a visualizar la imagen resultante para garantizar su calidad.

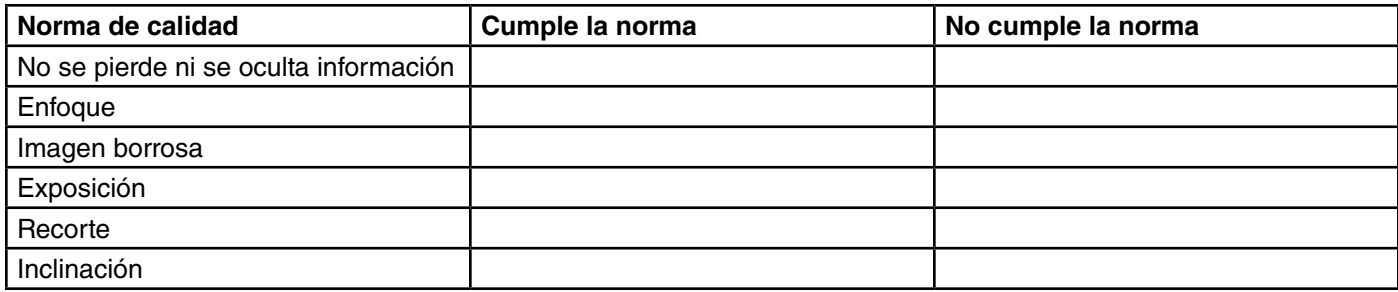

Al final de este documento se encuentra una lista de verificación reproducible.

### **Asignación de nombres y organización de archivos digitales**

### **Registros conservados en un Centro de conservación de registros**

Cuando vaya a digitalizar una colección, es importante que organice las carpetas electrónicas de una forma que imite la organización física de la colección en el centro de conservación de registros. Por ejemplo, si un diario está guardado en una carpeta individual, las imágenes creadas al digitalizar el diario deben colocarse en una sola carpeta electrónica. La carpeta electrónica representa el diario físico. Siga la norma de asignación de nombres de archivos que se describe en las páginas siguientes, de forma que los archivos procedentes de todo el mundo no se mezclen en la Biblioteca de Historia de la Iglesia. El llenar la hoja de trabajo para catalogar antes de empezar a digitalizar le ayudará a mantener organizada la colección y a asignar nombres correctos a los archivos. Consulte los siguientes ejemplos ficticios del país de Deseret.

# **Ejemplo 1**

Juan quiere digitalizar DS-02-00022, que es una colección que contiene un diario de 400 páginas sueltas y 27 fotografías. Esta colección se ha guardado físicamente en dos cajas. En la caja 1 se encuentra el diario, que está dividido en tres carpetas. En la caja 2 se encuentran las fotografías, en una sola carpeta. Para organizar las imágenes digitalizadas, Juan crea una estructura de carpetas digitales como la que se indica a continuación. Observe que los nombres de los archivos se corresponden con la estructura de carpetas digitales.

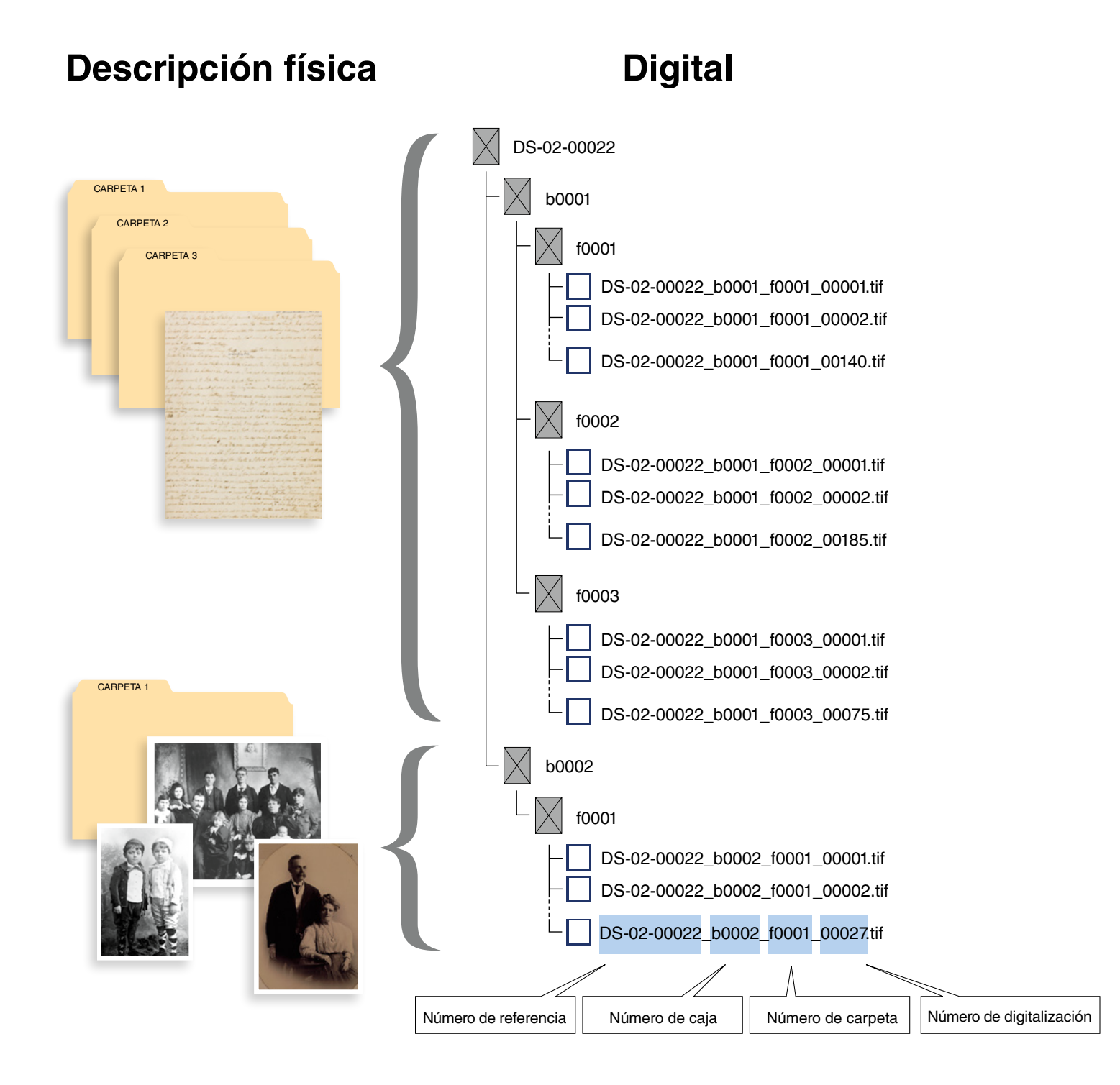

# **Ejemplo 2**

Hans ha colocado cinco colecciones pequeñas (de la DS-11-00229 a la DS-11-00233) en una misma caja. Cuando Hans digitaliza DS-11-00231, como la colección no se encuentra en varias cajas, no tiene que incluir el número de caja en el nombre del archivo. Sólo tiene que utilizar el número de catálogo y el número de carpeta.

El nombre del archivo digital de la imagen digitalizada 55 de la carpeta 1 es:

#### **"DS-11-00231\_f0001\_00055.tif"**

La estructura de carpetas digitales tiene este aspecto:

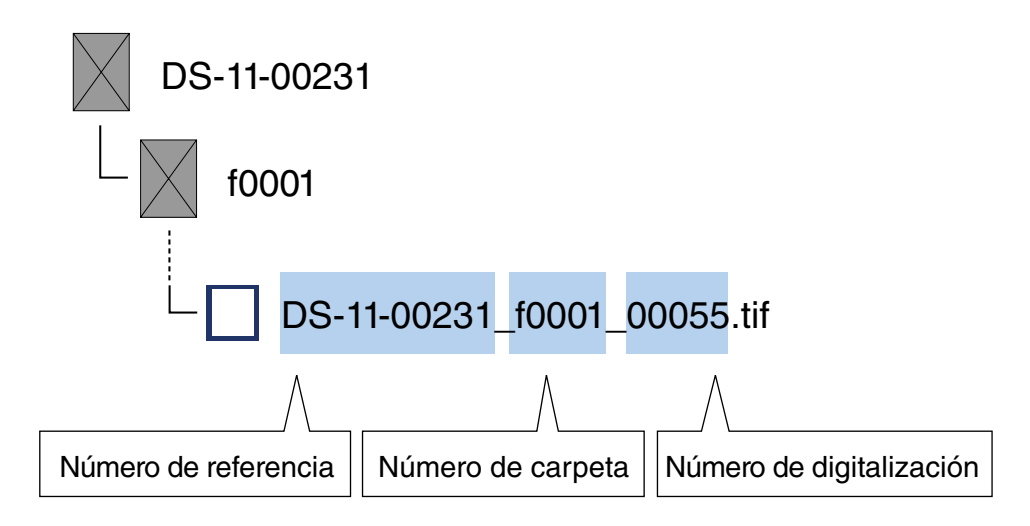

# **Ejemplo 3**

Xiao Ming ha catalogado una colección de 12 tomos (DS-03-05271) y los ha colocado en cuatro cajas. Como los libros no están colocados en carpetas, sustituye "f0001" en la estructura de nombres por "v0001". La letra "v" significa "tomo" (por "volume" en inglés).

El nombre del archivo digital de la imagen digitalizada 1.154 del volumen 10 es:

#### **"DS-03-05271\_b0003\_v0010\_01154.tif"**

El volumen 10 de DS-11-00231 se está digitalizando y queda representado en la estructura de carpetas digitales de la siguiente manera:

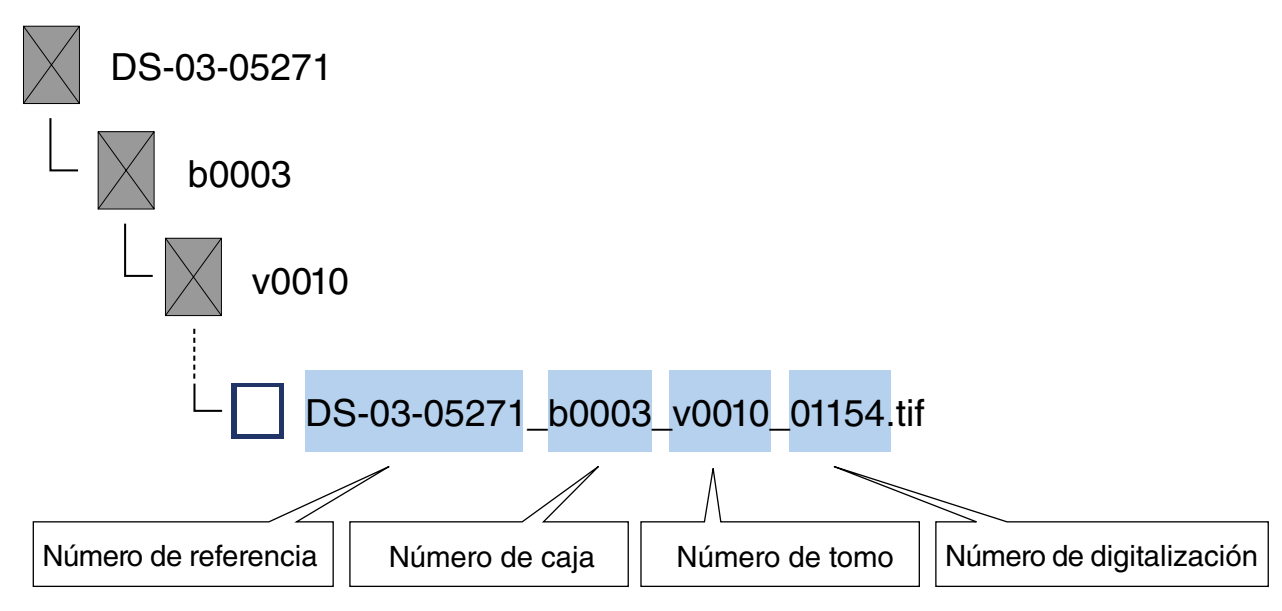

# **Registros no procedentes de un Centro de conservación de registros**

Cuando se digitalizan documentos históricos fuera de un centro de conservación de registros, debe utilizarse una estructura de asignación de nombres de archivos temporales, ya que todavía no se ha asignado un número de catálogo a la colección. Para asignar nombres a las imágenes, en lugar de utilizar el número de catálogo, como se indica en las imágenes anteriores, utilice el nombre del donante. En lugar de utilizar números de cajas y carpetas, utilice títulos descriptivos que reflejen la organización de la colección. Una vez que envíe los archivos a la Biblioteca de Historia de la Iglesia en Salt Lake City, Utah, EE.UU., los nombres de los archivos temporales que haya creado serán sustituidos por nuevos nombres de archivos que incluirán el número de catálogo asignado.

# **Ejemplo 1**

Olga Luba Alvilov ha donado la autobiografía de su padre, Boris Avilov. También ha donado un álbum de fotografías. Siguiendo las instrucciones que se encuentran en *Guía para la historia de la Iglesia: Recolectar registros*, Fritz, el asesor de historia de la Iglesia, crea una carpeta en la que se guardarán todas las imágenes digitales. A continuación, Fritz crea una estructura de asignación de nombres, utilizando el nombre del donante y títulos descriptivos. Utiliza estos mismos títulos descriptivos al llenar la hoja de trabajo para catalogar (véase el ejemplo siguiente), para que resulte fácil hacer corresponder los archivos con la hoja de trabajo para catalogar.

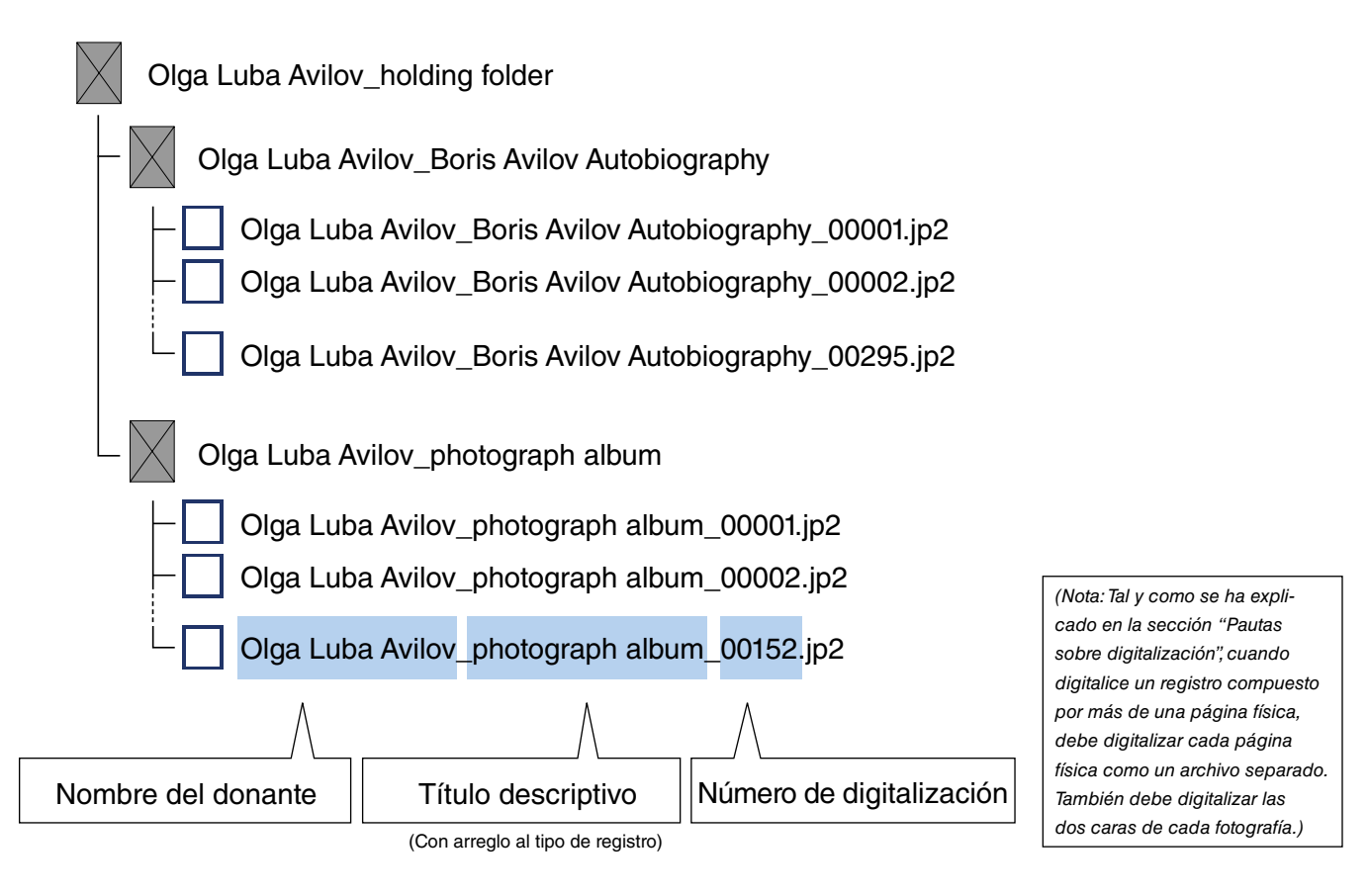

## **Transferencia de registros digitales**

Tal y como se explica en *Guía para la historia de la Iglesia: Recolectar registros*, todos los registros electrónicos (digitales) deben transferirse directamente a la Biblioteca de Historia de la Iglesia, en Salt Lake City, Utah, EE.UU. El envío electrónico es el método que se prefiere, pero si experimenta problemas continuos en la conexión a internet, puede enviarlos por correo en un disco duro externo (colecciones de gran tamaño) o en una unidad extraíble USB, un CD o un DVD (colecciones más pequeñas). Asegúrese de que el contenido quede bien embalado antes de enviarlo por correo. Utilice el servicio de mensajería autorizado por su oficina de área para enviar registros digitales. La Biblioteca de Historia de la Iglesia devolverá el disco duro en su estuche, pero no devolverá las unidades extraíbles USB ni los CD o DVD.

Asimismo, debe guardar como mínimo una copia de esos registros hasta que reciba la confirmación de que se han conservado correctamente en el Sistema de conservación de registros digitales. Una vez que reciba la confirmación, podrá eliminar su copia (o copias).

# **Lista de verificación de normas de calidad**

No dude en imprimir esta página en caso necesario.

Objeto o colección:

Fecha de digitalización:

Nombre del digitalizador:

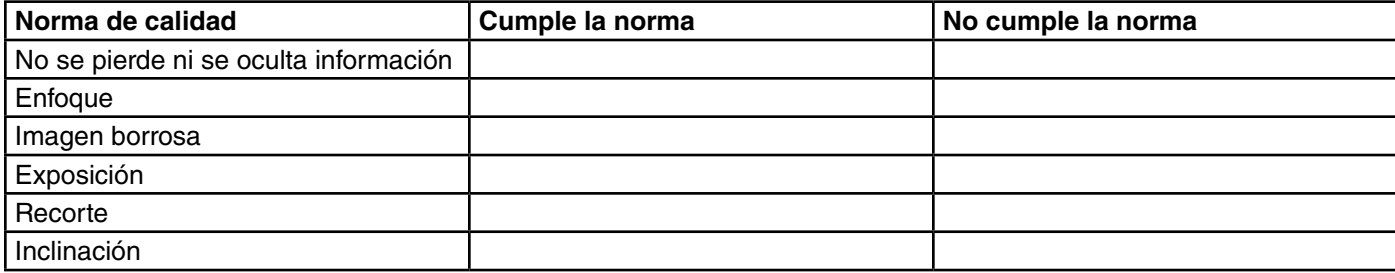

Objeto o colección:

Fecha de digitalización:

Nombre del digitalizador:

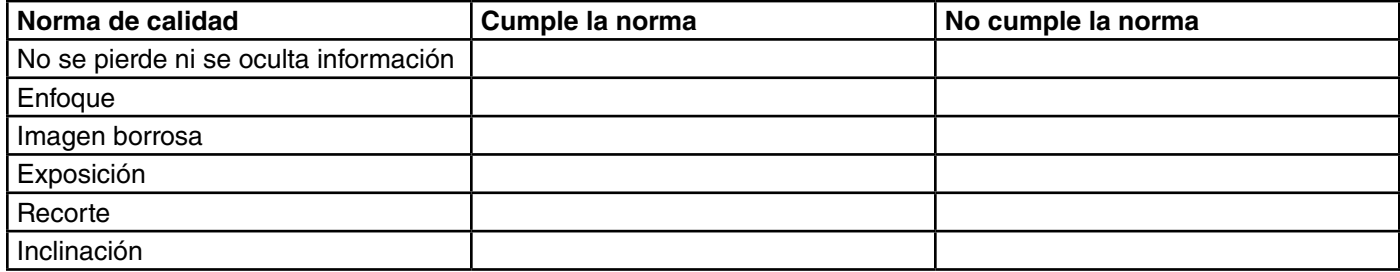

Objeto o colección:

Fecha de digitalización:

Nombre del digitalizador:

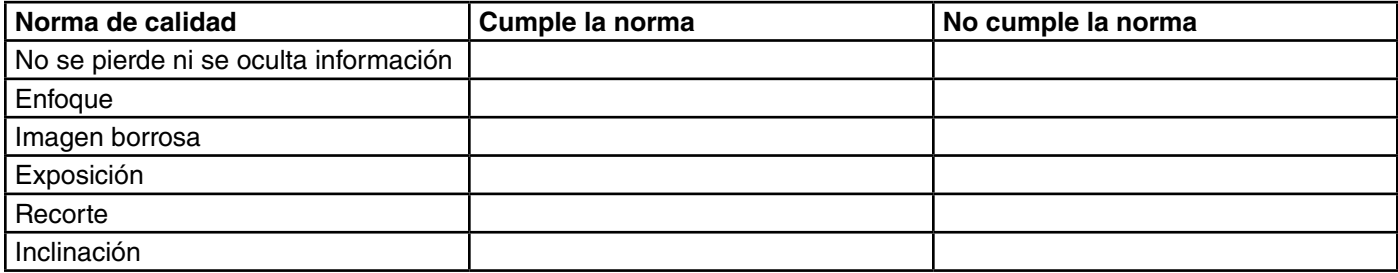

LA IGLESIA DE **JESUCRISTO** DE LOS SANTOS DE LOS ÚLTIMOS DÍAS